# **Лабораторна робота № 9 НАЛАГОДЖЕННЯ ТА ДОСЛІДЖЕННЯ РОБОТИ ТЕХНОЛОГІЇ NAT**

*Мета заняття:* налагодити функціонування статичного та динамічного варіантів технології NAT у мережі на базі маршрутизаторів Cisco; дослідити особливості функціонування статичного та динамічного варіантів технології NAT.

## **Теоретичні відомості**

#### *Порядок налаштування функціонування статичного варіанта NAT на маршрутизаторі Cisco*

Налагодження фунціонування статичного варіанта технології NAT вимагає найменшої кількості дій. Слід лише встановити відповідності між локальними (приватними) і глобальними (відкритими) адресами, а також зазначити, на яких інтерфейсах необхідно використовувати NAT. Порядок виконання згаданих обов'язкових дійетапів є таким:

1. Налагодити інтерфейс (інтерфейси) таким чином, щоб він (вони) знаходився у внутрішній частині схеми NAT.

2. Налагодити інтерфейс (інтерфейси) таким чином, щоб він (вони) знаходився у зовнішній частині схеми NAT.

3. Налагодити статичне перетворення адрес за допомогою команд глобального конфігурування.

## *Порядок налаштування функціонування динамічного варіанта NAT на маршрутизаторі Cisco*

Налагодження функціонування динамічного варіанта технології NAT має певні загальні зі статичним варіантом етапи налаштування інтерфейсів. Подальші етапи відрізняються. Зокрема, для динамічного варіанта NAT необхідно використовувати списки управління доступом (ACL, Access Control List) для зазначення внутрішніх локальних (приватних) адрес, які будуть транслюватися, і визначити набір (пул) зареєстрованих відкритих адрес, які будуть виділятися. Порядок виконання згаданих обов'язкових дій-етапів є таким:

1. Налагодити інтерфейс (інтерфейси) таким чином, щоб він (вони) знаходився у внутрішній частині схеми NAT.

2. Налагодити інтерфейс (інтерфейси) таким чином, щоб він (вони) знаходився у зовнішній частині схеми NAT.

3. Налагодити список доступу, який відповідає пакетам, що надходять на внутрішні інтерфейси, для яких повинна бути застосована трансляція.

4. Налагодити набір (пул) відкритих зареєстрованих ІР-адрес.

5. Включити динамічний варіант NAT.

#### *Команди налагодження функціонування технології NAT на маршрутизаторі Cisco*

Основними командами налагодження функціонування технології NAT на маршрутизаторах Cisco є **ip nat**, **ip nat inside source**, **ip nat inside destination**, **ip nat outside source**, **ip nat pool**. Саме ці команди використовуються для налагодження різних варіантів технології. Додаткові часові параметри налагоджуються командою **ip nat translation**.

Команда **ip nat** використовується для включення інтерфейсу до внутрішньої чи зовнішньої мереж. Об'єктом трансляції будуть пакети, які надходять на зазначений інтерфейс.

Синтаксис команди **ip nat**:

**ip nat {inside | outside}**,

де **inside** – параметр, який зазначає, що інтерфейс включається до внутрішньої мережі;

**outside** – параметр, який зазначає, що інтерфейс включається до зовнішньої мережі;

Зазначення внутрішньої ІР-адреси чи адрес для перетворення виконується за допомогою команди **ip nat inside source**. Вона дозволяє задавати як статичне, так і динамічне перетворення.

Синтаксис команди **ip nat inside source**

**ip nat inside source {list {access-list-number | name} pool name [overload] | static local-ip global-ip}**,

де **list** – службова конструкція, яка вказує, що буде використовуватися список доступу. Може зазначатися або номер списку, або його назва. Пакети з адресами джерела, які проходять через список доступу, динамічно перетворюються з використанням глобальних адрес з іменованого набору адрес;

**access-list-number** – номер стандартного списку доступу;

**name** – назва стандартного списку доступу;

**pool** – службова конструкція, яка вказує назву набору ІР-адрес, з якого динамічно виділяються глобальні ІР-адреси;

**name** – назва набору глобальних ІР-адрес;

**overload** – включення перезавантажуваного перетворення NAT (необов'язково);

**static** – конструкція, що використовується для налаштування одного статичного перетворення;

**local-ip** – ІР-адреса вузла із внутрішньої частини мережі;

**global-ip** –ІР-адреса, яка є глобальною і унікальною і буде використовуватися для представлення вузла у зовнішній частині мережі.

Для зазначення внутрішньої адреси призначення використовується команда **ip nat inside destination**.

Синтаксис команди **ip nat inside destination**

**ip nat inside destination list {access-list-number | name} pool name,**

де **list** – службова конструкція, яка вказує, що буде використовуватися список доступу. Може зазначатися або номер списку, або його назва;

**access-list-number** – номер стандартного списку доступу;

**name** – назва стандартного списку доступу;

**pool** – службова конструкція, яка вказує назву набору ІР-адрес, з якого динамічно виділяються глобальні ІР-адреси;

**name** – назва набору глобальних ІР-адрес.

Для зазначення зовнішньої адреси призначення використовується команда **ip nat outside source**.

Синтаксис команди **ip nat outside source**

**ip nat outside source {list {access-list-number | name} pool name | static global-ip local-ip}**,

де **list** – службова конструкція, яка вказує, що буде використовуватися список доступу. Може зазначатися або номер списку, або його назва;

**access-list-number** – номер стандартного списку доступу;

**name** – назва стандартного списку доступу;

**pool** – службова конструкція, яка вказує назву набору ІР-адрес, з якого динамічно виділяються глобальні ІР-адреси;

**name** – назва набору глобальних ІР-адрес;

**static** – конструкція, що використовується для налаштування одного статичного перетворення;

**global-ip** – ІР-адреса, яка є глобальною й унікальною і буде використовуватися для представлення вузла у зовнішній частині мережі;

**local-ip** – ІР-адреса вузла для внутрішньої частини мережі.

Створення набору ІР-адрес для NAT виконується командою **ip nat pool**.

Синтаксис команди **ip nat pool**:

**ip nat pool name low-address high-address {netmask mask | prefix-length prefix-length} [type rotary]**,

де **name** – назва набору;

**low-address** – початкова адреса діапазону;

**high-address** – кінцева адреса діапазону;

**netmask** – службова конструкція, яка вказує, що буде використовуватися маска, застосовується в комбінації з параметром **mask** (замість маски може використовуватися префікс);

**mask** – маска в десятковій формі;

**prefix-length** – службова конструкція, яка вказує, що буде використовуватися префікс, застосовується в комбінації з параметром **length** (замість префікса може використовуватися маска);

**length** – довжина префікса в десятковому записі;

**type rotary** – параметр, який показує, що діапазон адрес у наборі адрес ідентифікує реальні внутрішні вузли, для яких буде здійснюватися балансування навантаження TCP (необов'язково).

Команда **ip nat translation** використовується для налагодження часових параметрів роботи технології NAT, зокрема, таймерів для транспортних і прикладних протоколів. Після спливання часу за певним таймером перетворення блокується.

Синтаксис команди **ip nat translation**:

**ip nat translation {timeout | udp-timeout | dns-timeout | tcptimeout | finrst-timeout} seconds**,

де **timeout** – параметр-таймер, що вказує, на який період встановлюється динамічне перетворення адрес, за виключенням перезавантажуваних перетворень. За замовчуванням становить 24 години (86400 секунд);

**udp-timeout** – параметр-таймер, що вказує, на який період встановлюються перетворення для протоколу UDP. За замовчуванням становить 5 хвилин (300 секунд);

**dns-timeout** – параметр-таймер, що вказує, на який період встановлюються перетворення для служби DNS. За замовчуванням становить 1 хвилину (60 секунд);

**tcp-timeout** – параметр-таймер, що вказує, на який період встановлюються перетворення для протоколу ТСP. За замовчуванням становить 24 години (86400 секунд);

**finrst-timeout** – параметр-таймер, що вказує період для пакетів Finish та Reset протоколу TCP, які розривають з'єднання. За замовчуванням становить 1 хвилину (60 секунд);

**seconds** – значення параметра, в секундах.

### *Команди діагностики та керування роботою NAT на маршрутизаторі Cisco*

Для діагностики роботи технології NAT на маршрутизаторі Cisco використовуються команди **show ip nat statistics**, **show ip nat translations**, **debug ip nat**. Для динамічного варіанта NAT можливе управління процесом перетворення адрес за допомогою команди **clear ip nat translation**.

Команда **show ip nat statistics** показує статистику роботи технології NAT і використовується без параметрів.

Команда **show ip nat translations** показує активні перетворення адрес.

Синтаксис команди **show ip nat translations**:

**show ip nat translations [verbose],**

де **verbose** – параметр, що показує додаткову інформацію про кожен запис таблиці перетворення, зокрема скільки часу існує і використовується запис.

Команда **debug ip nat** використовується без параметрів.

Синтаксис команди **clear ip nat translation**:

**clear ip nat translation {\* | [inside global-ip local-ip] [outside localip global-ip]}**

**clear ip nat translation protocol inside global-ip global-port localip local-port [outside local-ip global-ip]**,

де \* знищує всі динамічні перетворення;

**inside global-ip** знищує просте перетворення, яке містить вказану ІР-адресу, коли використовується з додатковими аргументами **arguments protocol**, **global-port**, **local-port**, то знищує розширені перетворення;

**outside local-ip** знищує записи перетворення, які містять локальну ІР-адресу і зазначену глобальну адресу;

**protocol** знищує записи перетворень, які містять мітку протоколу і зазначені параметри **global-ip address**, **local-ip address**, **globalport**, **local-port**;

**global-port** знищує записи, які містять указаний **global-port** та вказані **protocol**, **global-ip address**, **local-ip address**, **local-port**;

**local-port** знищує записи, які містять указаний **local-port** та **protocol**, **global-ip address**, **local-ip address** та **global-port**.

#### *Приклад налаштування функціонування статичного перетворення NAT на маршрутизаторі Cisco*

Розглянемо специфіку налагодження роботи статичного перетворення NAT для мережі, зображеної на рис. 1. Сервер SERV\_A\_1 для внутрішньої мережі використовує IP-адресу 195.10.1.1/24. Необхідно забезпечити використання ІР-адреси 50.0.0.1/8 для зовнішніх підмереж.

Параметри адресації пристроїв мережі наведені у табл. 1.

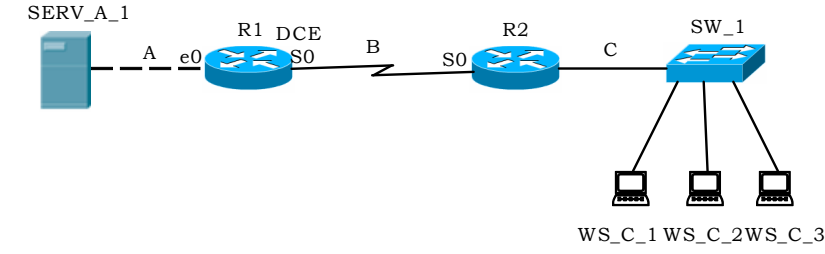

Рис. 1. Приклад мережі для налаштування статичного перетворення NAT

| Підмережа/     | Інтерфейс (Порт)/     | $I_{\text{P-}a\mu \text{p}c\text{q}}$ | Маска           | Префікс |
|----------------|-----------------------|---------------------------------------|-----------------|---------|
| Пристрій       | Мережний адаптер/Шлюз |                                       | підмережі       |         |
| Підмережа А    |                       | 195.10.1.0                            | 255.255.255.0   | /24     |
| Підмережа В    |                       | 195.20.1.0                            | 255.255.255.252 | /30     |
| Підмережа С    |                       | 195.30.1.0                            | 255.255.255.0   | /24     |
| Маршрутизатор  | Інтерфейс е0          | 195.10.1.254                          | 255.255.255.0   | /24     |
| R1             | Інтерфейс s0          | 195.20.1.1                            | 255.255.255.252 | /30     |
| Маршрутизатор  | Інтерфейс s0          | 195.20.1.2                            | 255.255.255.252 | /30     |
| R <sub>2</sub> | Інтерфейс е0          | 195.30.1.254                          | 255.255.255.0   | /24     |
| Сервер         | Мережний адаптер      | 195.10.1.1                            | 255.255.255.0   | /24     |
| SERV A 1       | Шлюз за замовчуванням | 195.10.1.254                          |                 |         |
| Робоча станція | Мережний адаптер      | 195.30.1.1                            | 255.255.255.0   | /24     |
| WS C 1         | Шлюз за замовчуванням | 195.30.1.254                          |                 |         |
| Робоча станція | Мережний адаптер      | 195.30.1.2                            | 255.255.255.0   | /24     |
| WS C 2         | Шлюз за замовчуванням | 195.30.1.2                            |                 |         |
| Робоча станція | Мережний адаптер      | 195.30.1.3                            | 255.255.255.0   | /24     |
| WS C 3         | Шлюз за замовчуванням | 195.30.1.254                          |                 |         |

**Параметри адресації мережі**

Команди, які виконуються на маршрутизаторах для налагодження адресації інтерфейсів, статичної маршрутизації та NAT:

**Router>enable Router#configure terminal Router(config)#hostname R1 R1(config)#interface e0 R1(config-if)#ip address 195.10.1.254 255.255.255.0 R1(config-if)#no shutdown R1(config-if)#exit R1(config)#interface s0 R1(config-if)#ip address 195.20.1.1 255.255.255.252 R1(config-if)#clock rate 64000 R1(config-if)#no shutdown R1(config-if)#exit R1(config)#ip route 195.30.1.0 255.255.255.0 195.20.1.2 R1(config)#ip nat inside source static 195.10.1.1 50.0.0.1 R1(config)#interface e0 R1(config-if)#ip nat inside**

**R1(config-if)#exit R1(config)#interface s0 R1(config-if)#ip nat outside R1(config-if)#exit R1(config)#**

**Router>enable Router#configure terminal Router(config)#hostname R2 R2(config)#interface e0 R2(config-if)#ip address 195.30.1.254 255.255.255.0 R2(config-if)#no shutdown R2(config-if)#exit R2(config)#interface s0 R2(config-if)#ip address 195.20.1.2 255.255.255.252 R2(config-if)#no shutdown R2(config-if)#exit R2(config)#ip route 50.0.0.0 255.0.0.0 195.20.1.1 R2(config)#**

### *Приклад налаштування функціонування динамічного варіанта NAT на маршрутизаторі Cisco*

Розглянемо специфіку налагодження роботи динамічного перетворення NAT для мережі, зображеної на рис. 2. Сервер SERV\_A\_1 для внутрішньої мережі використовує IP-адресу 195.10.1.1/24. Необхідно забезпечити використання ІР-адрес діапазону 50.0.0.1 – 50.0.0.6/8 для зовнішніх підмереж. Параметри адресації пристроїв мережі наведені у табл. 2.

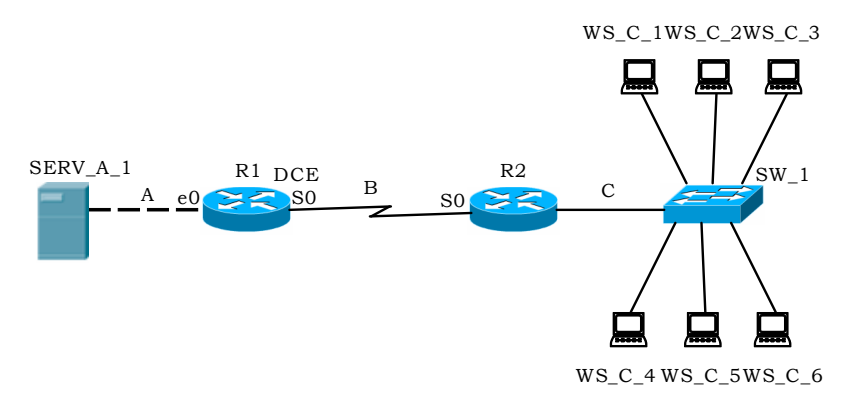

Рис. 2. Приклад мережі для налаштування динамічного перетворення NAT

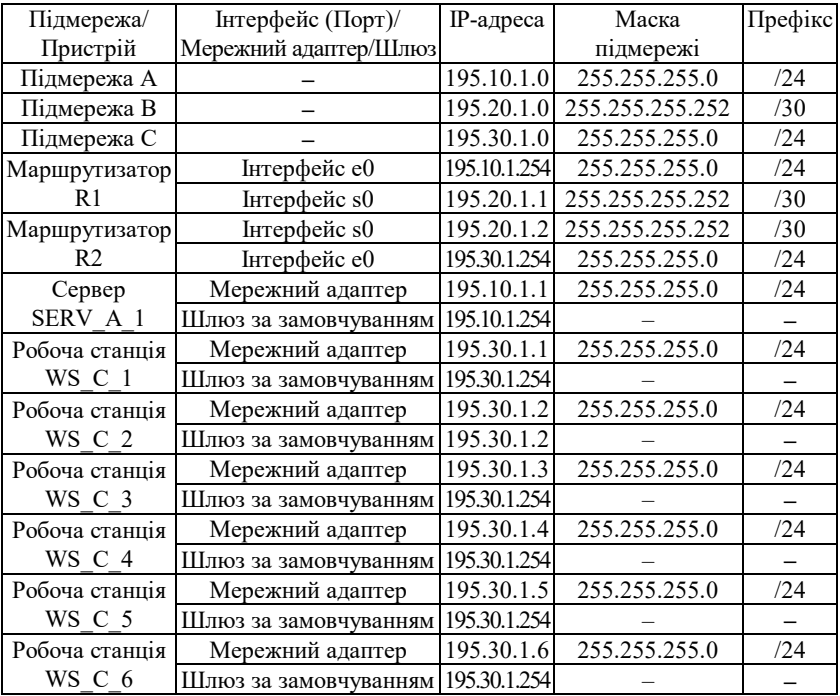

#### **Параметри адресації мережі**

Команди, які виконуються на маршрутизаторах для налагодження адресації інтерфейсів, маршрутизації за замовчуванням та NAT:

**Router>enable Router#configure terminal Router(config)#hostname R1 R1(config)#interface e0 R1(config-if)#ip address 195.10.1.254 255.255.255.0 R1(config-if)#no shutdown R1(config-if)#exit R1(config)#interface s0 R1(config-if)#ip address 195.20.1.1 255.255.255.252 R1(config-if)#clock rate 64000 R1(config-if)#no shutdown R1(config-if)#exit R1(config)#ip route 0.0.0.0 0.0.0.0 s0 R1(config)#access-list 1 permit 195.10.1.0 0.0.0.255 R1(config)#ip nat pool test 50.0.0.1 50.0.0.6 netmask 255.0.0.0 R1(config)#ip nat inside source list 1 pool test R1(config)#interface e0 R1(config-if)#ip nat inside R1(config-if)#exit R1(config)#interface s0 R1(config-if)#ip nat outside R1(config-if)#exit**

**Router>enable Router#configure terminal Router(config)#hostname R2 R2(config)#interface e0 R2(config-if)#ip address 195.30.1.254 255.255.255.0 R2(config-if)#no shutdown R2(config-if)#exit R2(config)#interface s0 R2(config-if)#ip address 195.20.1.2 255.255.255.252 R2(config-if)#no shutdown R2(config-if)#exit R2(config)#ip route 0.0.0.0 0.0.0.0 s0**

## **R2(config)#**

## *Приклад налаштування функціонування статичного перетворення NAT/PAT на маршрутизаторі Cisco*

Розглянемо специфіку налагодження роботи статичного перетворення NAT/PAT для мережі, зображеної на рис. 1. Сервер SERV\_A\_1 для внутрішньої мережі використовує IP-адресу 195.10.1.1/24 та порт 80 (стандартний порт протоколу HTTP). Необхідно забезпечити використання ІР-адреси 50.0.0.1/8 та порту 8080 для зовнішніх підмереж. Параметри адресації пристроїв мережі наведені у табл. 1.

Команди, які виконуються на маршрутизаторі R1 для налагодження адресації інтерфейсів, статичної маршрутизації та NAT наведені нижче. Для маршрутизатора R2 налаштування аналогічні прикладу статичного перетворення NAT.

**Router>enable Router#configure terminal Router(config)#hostname R1 R1(config)#interface e0 R1(config-if)#ip address 195.10.1.254 255.255.255.0 R1(config-if)#no shutdown R1(config-if)#exit R1(config)#interface s0 R1(config-if)#ip address 195.20.1.1 255.255.255.252 R1(config-if)#clock rate 64000 R1(config-if)#no shutdown R1(config-if)#exit R1(config)#ip route 195.30.1.0 255.255.255.0 195.20.1.2 R1(config)#ip nat inside source static tcp195.10.1.1 80 50.0.0.1 8080 R1(config)#interface e0 R1(config-if)#ip nat inside R1(config-if)#exit R1(config)#interface s0 R1(config-if)#ip nat outside R1(config-if)#exit**

## **R1(config)#**

**…**

# *Приклад налаштування функціонування NAT Overload на маршрутизаторі Cisco*

Розглянемо специфіку налагодження роботи NAT Overload для мережі, зображеної на рис. 1. Параметри адресації пристроїв мережі наведені у табл. 1.

Команди, які виконуються на маршрутизаторі R1 для налагодження адресації інтерфейсів, статичної маршрутизації та NAT Overload, наведені нижче. Для маршрутизатора R2 налаштування аналогічні прикладу статичного перетворення NAT.

**Router>enable Router#configure terminal Router(config)#hostname R1 R1(config)#interface e0 R1(config-if)#ip address 195.10.1.254 255.255.255.0 R1(config-if)#no shutdown R1(config-if)#exit R1(config)#interface s0 R1(config-if)#ip address 195.20.1.1 255.255.255.252 R1(config-if)#clock rate 64000 R1(config-if)#no shutdown R1(config-if)#exit R1(config)#ip route 0.0.0.0 0.0.0.0 s0 R1(config)#access-list 1 permit 195.10.1.0 0.0.0.255 R1(config)#ip nat inside source list 1 interface e0 overload R1(config)#interface e0 R1(config-if)#ip nat inside R1(config-if)#exit R1(config)#interface s0 R1(config-if)#ip nat outside**

## **R1(config-if)#exit R1(config)#**

**…**

#### *Діагностика роботи технології NAT на маршрутизаторі Cisco*

Діагностика роботи NAT виконується за допомогою команд **show ip nat translations**, **debug ip nat**. Результати роботи даних команд наведені на рис. 3 – 5.

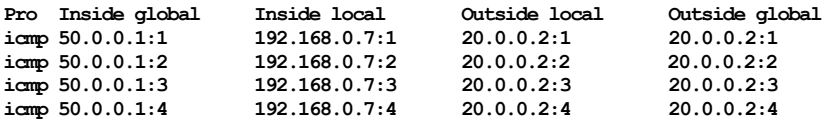

Рис. 3. Приклад застосування команди **show ip nat translations**

**Pro Inside global Inside local Outside local Outside global --- 42.0.0.49 192.168.0.3 --- -- create 00:40:25, use 00:40:25, flags: static, use\_count: 0 --- 42.0.0.50 192.168.0.4 --- -- create 00:40:25, use 00:40:25, flags: static, use\_count: 0 --- 42.0.0.51 192.168.0.5 --- -- create 00:40:25, use 00:06:46, flags: static, use\_count: 0**

Рис. 4. Приклад застосування команди **show ip nat translations verbose**

```
IP NAT debugging is on
NAT: s=192.168.0.7->50.0.0.1, d=20.0.0.2[1]
NAT*: s=20.0.0.2, d=50.0.0.1->192.168.0.7[1]
NAT: s=192.168.0.7->50.0.0.1, d=20.0.0.2[1]
NAT*: s=20.0.0.2, d=50.0.0.1->192.168.0.7[1]
NAT: s=192.168.0.7->50.0.0.1, d=20.0.0.2[1]
NAT*: s=20.0.0.2, d=50.0.0.1->192.168.0.7[1]
NAT: s=192.168.0.7->50.0.0.1, d=20.0.0.2[1]
NAT*: s=20.0.0.2, d=50.0.0.1->192.168.0.7[1]
NAT: s=192.168.0.7->50.0.0.1, d=20.0.0.2[1]
NAT*: s=20.0.0.2, d=50.0.0.1->192.168.0.7[1]
NAT: s=192.168.0.7->50.0.0.1, d=20.0.0.2[1]
NAT*: s=20.0.0.2, d=50.0.0.1->192.168.0.7[1]
NAT: s=192.168.0.7->50.0.0.1, d=20.0.0.2[1]
```
**NAT\*: s=20.0.0.2, d=50.0.0.1->192.168.0.7[1]**

Рис. 5. Приклад застосування команди **debug ip nat**

#### **Завдання на лабораторну роботу**

1. У середовищі програмного симулятора/емулятора створити проект мережі (рис. 6). При побудові звернути увагу на вибір моделей комутаторів та маршрутизаторів, мережних модулів та адаптерів, а також мережних з'єднань. Різновиди технологій Ethernet для підмереж A, B, С, D, H, O, P обираються довільно. Під час формування каналів E, F, G скористатися даними табл. 3. Підключені локальні мережі (A, B, D, H, O, P) можна показувати як за допомогою одного вузла, так і за допомогою повноцінної мережі на базі окремого комутатора з кількома вузлами. Для побудованої мережі заповнити описову таблицю, яка аналогічна табл. XX.

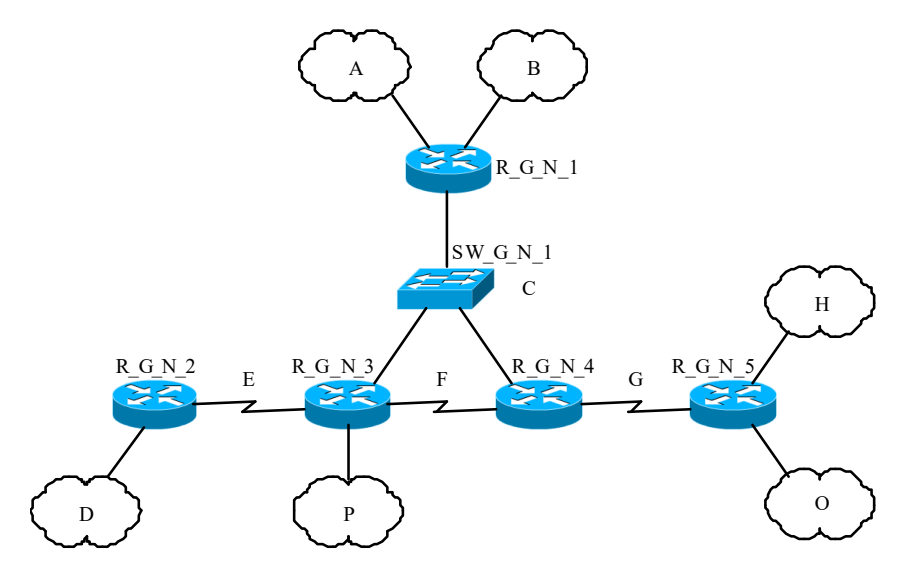

Рис. 6. Проект мережі

2. Розробити схему адресації пристроїв мережі. Для цього використовувати дані табл. 4, 5. Результати навести у вигляді таблиці, яка аналогічна табл. 1.

3. Провести базове налагодження пристроїв, інтерфейсів та каналів зв'язку (за даними табл. 3). Провести налагодження параметрів ІР-адресації пристроїв мережі відповідно до даних, які отримані у п. 2. Перевірити наявність зв'язку між сусідніми парами пристроїв мережі.

4. Налагодити маршрутизацію на кожному із маршрутизаторів мережі. Протокол/метод маршрутизації обирається довільно. При налагодженні маршрутизації не включати до процесу маршрутизації локальні ІР-мережі А, В, D, H, O, P.

5. Налагодити функціонування статичного варіанту технології NAT на маршрутизаторі R G N 2 для мережі D та на маршрутизаторі R\_G\_N\_3 для мережі P.

6. Налагодити функціонування статичного варіанту технології NAT на маршрутизаторі R G N 1 для мереж А, В та на маршрутизаторыв R\_G\_N\_5 для мереж H, O.

7. Дослідити процеси передачі даних між вузлами віддалених підмереж та процеси функціонування статичного і динамічного варінатів технології NAT на відповідних маршрутизаторах мережі. У разі відсутності зв'язку визначити проблеми та усунути їх.

8. Налагодити функціонування NAT Overload на маршрутизаторі R\_G\_N\_3 для мережі D (необов'язково).

9. Дослідити процеси передачі даних між вузлами віддалених підмереж та процес функціонування технології NAT Overload на маршрутизаторі R\_G\_N\_3 (необов'язково).

**Параметри підмереж (каналів зв'язку)**

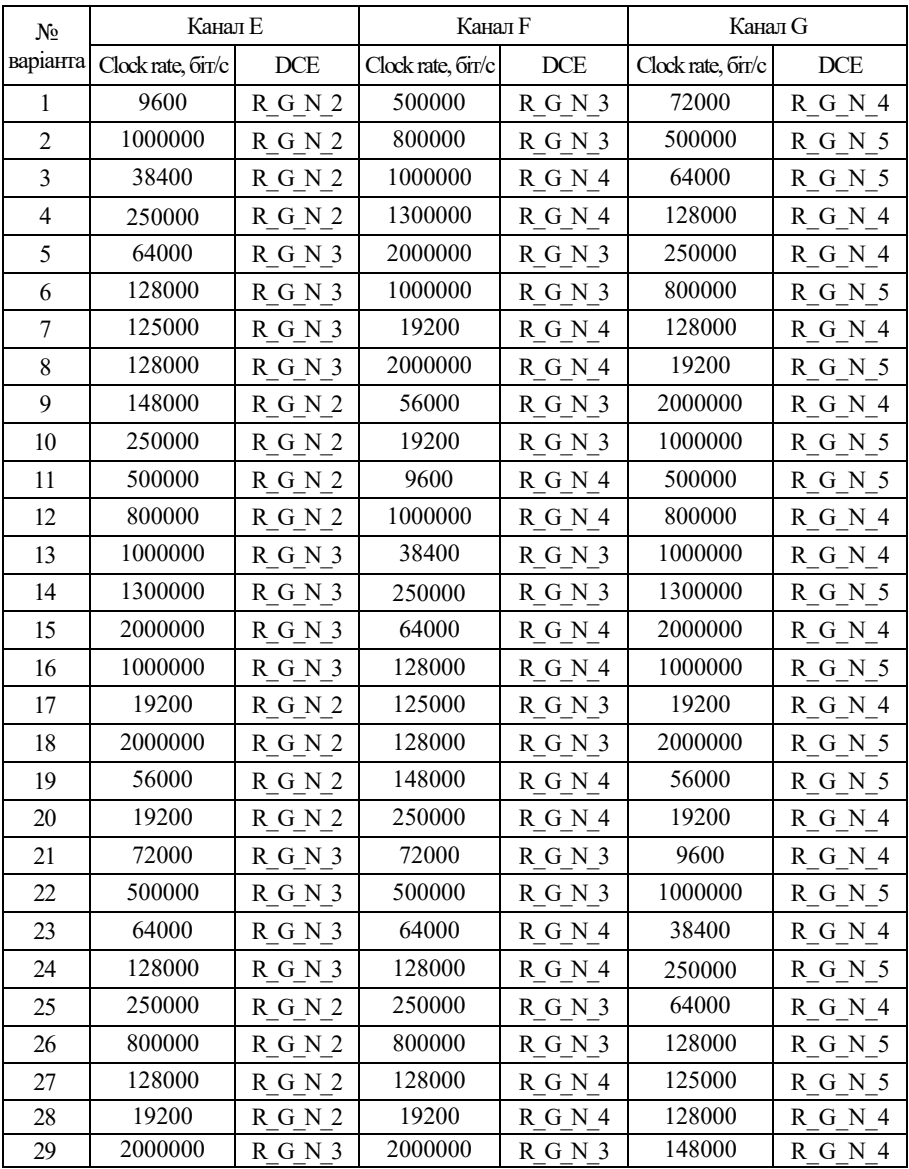

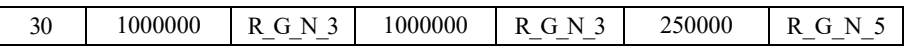

**Дані для адресації підмереж**

| $N_2$          | Підмережа А      |         | Підмережа В                                                                             |         | Підмережа С Підмережа D                        |         |                  |         | Підмережа Е                   |         |
|----------------|------------------|---------|-----------------------------------------------------------------------------------------|---------|------------------------------------------------|---------|------------------|---------|-------------------------------|---------|
| варі-<br>анта  | <b>IP-адреса</b> | Префікс | <b>IP-адреса</b>                                                                        | Префікс | <b>IP-адреса</b>                               | Префікс | <b>IP-адреса</b> | Префікс | <b>IP-адреса</b>              | Префікс |
| $\mathbf{1}$   | 193.G.N.0        | /25     | 193.G.N.128 / 25                                                                        |         | 194.G.N.0                                      |         |                  |         | /29 195.G.N.0 / 24 196.G.N.0  | /30     |
| $\overline{c}$ | 193.G.N.0        | /26     | 193.G.N.64 /26                                                                          |         | 194.G.N.8                                      |         |                  |         | /29 195.G.N.0 / 25 196.G.N.4  | /30     |
| $\overline{3}$ |                  |         | 193.G.N.128 /26 193.G.N.192 /26 194.G.N.16 /29 195.G.N.0 /26 196.G.N.8                  |         |                                                |         |                  |         |                               | /30     |
| $\overline{4}$ | 193.G.N.0        | /27     | 193.G.N.32                                                                              |         | /27 194.G.N.24 /29 195.G.N.0 / 27 196.G.N.12   |         |                  |         |                               | /30     |
| 5              | 193.G.N.64       | /27     | 193.G.N.96                                                                              |         | /27 194.G.N.32 /29 195.G.N.0 / 28 196.G.N.16   |         |                  |         |                               | /30     |
| 6              | 193.G.N.128 /27  |         | 193.G.N.160 / 27   194.G.N.40 / 29   195.G.N.0 / 24   196.G.N.20                        |         |                                                |         |                  |         |                               | /30     |
| 7              | 193.G.N.192 /27  |         | 193.G.N.224/27                                                                          |         | 194.G.N.48 /29 195.G.N.0 / 25 196.G.N.24       |         |                  |         |                               | /30     |
| 8              | 193.G.N.0        | /28     | 193.G.N.16 /28 194.G.N.56 /29 195.G.N.0 /26 196.G.N.28                                  |         |                                                |         |                  |         |                               | /30     |
| 9              | 193.G.N.32       | /28     | 193.G.N.48                                                                              |         | /28 194.G.N.64 /29 195.G.N.0 / 27 196.G.N.32   |         |                  |         |                               | /30     |
| 10             | 193.G.N.64       | /28     | 193.G.N.80                                                                              |         | /28 194.G.N.72 /29 195.G.N.0 /28 196.G.N.36    |         |                  |         |                               | /30     |
| 11             | 193.G.N.96       |         | /28 193.G.N.112 / 28                                                                    |         | 194.G.N.0                                      |         |                  |         | /28 195.G.N.0 / 24 196.G.N.40 | /30     |
| 12             |                  |         | 193.G.N.128   /28   193.G.N.144   /28   194.G.N.16   /28   195.G.N.0   /25   196.G.N.44 |         |                                                |         |                  |         |                               | /30     |
| 13             |                  |         | 193.G.N.160 /28 193.G.N.176 /28 194.G.N.32 /28 195.G.N.0 /26 196.G.N.48                 |         |                                                |         |                  |         |                               | /30     |
| 14             |                  |         | 193.G.N.192 /28 193.G.N.208 /28 194.G.N.48 /28 195.G.N.0 /27 196.G.N.52                 |         |                                                |         |                  |         |                               | /30     |
| 15             |                  |         | 193.G.N.224 /28 193.G.N.240 / 28 194.G.N.64 / 28 195.G.N.0 / 28 196.G.N.56              |         |                                                |         |                  |         |                               | /30     |
| 16             | 193.G.N.0        |         | /25 193.G.N.128   / 25 194.G.N.80   / 28 195.G.N.0   / 24 196.G.N.60                    |         |                                                |         |                  |         |                               | /30     |
| 17             | 193.G.N.0        | /26     | 193.G.N.64 /26 194.G.N.96 /28 195.G.N.0 /25 196.G.N.64                                  |         |                                                |         |                  |         |                               | /30     |
| 18             |                  |         | 193.G.N.128 /26 193.G.N.192 / 26 194.G.N.112 / 28 195.G.N.0 / 26 196.G.N.68             |         |                                                |         |                  |         |                               | /30     |
| 19             | 193.G.N.0        | /27     | 193.G.N.32                                                                              |         | /27 194.G.N.128 / 28 195.G.N.0 / 27 196.G.N.72 |         |                  |         |                               | /30     |
| 20             | 193.G.N.64       | /27     | 193.G.N.96                                                                              | /27     | 194.G.N.0                                      |         |                  |         | /27 195.G.N.0 /28 196.G.N.76  | /30     |
| 21             | 193.G.N.128 /27  |         | 193.G.N.160 / 27 194.G.N.32 / 27 195.G.N.0 / 24 196.G.N.80                              |         |                                                |         |                  |         |                               | /30     |
| 22             |                  |         | 193.G.N.192 /27   193.G.N.224 / 27   194.G.N.64   / 27   195.G.N.0   / 25   196.G.N.84  |         |                                                |         |                  |         |                               | /30     |
| 23             | 193.G.N.0        | /28     | 193.G.N.16 /28 194.G.N.96 /27 195.G.N.0 /26 196.G.N.88                                  |         |                                                |         |                  |         |                               | /30     |
| 24             | 193.G.N.32       | /28     | 193.G.N.48                                                                              |         | /28 194.G.N.128 /27 195.G.N.0 /27 196.G.N.92   |         |                  |         |                               | /30     |
| 25             | 193.G.N.64       | /28     | 193.G.N.80                                                                              |         | /28 194.G.N.160 / 27 195.G.N.0 / 28 196.G.N.96 |         |                  |         |                               | /30     |
| 26             | 193.G.N.96       |         | /28 193.G.N.112 / 28 194.G.N.192 / 27 195.G.N.0 / 24 196.G.N.4                          |         |                                                |         |                  |         |                               | /30     |
| 27             |                  |         | 193.G.N.128 /28 193.G.N.144 /28 194.G.N.224 / 27 195.G.N.0 / 25 196.G.N.24              |         |                                                |         |                  |         |                               | /30     |
| 28             |                  |         | 193.G.N.160 /28 193.G.N.176 /28 194.G.N.0                                               |         |                                                |         |                  |         | /26 195.G.N.0 / 26 196.G.N.44 | /30     |
| 29             |                  |         | 193.G.N.192 /28 193.G.N.208 /28 194.G.N.64 /26 195.G.N.0 /27 196.G.N.64                 |         |                                                |         |                  |         |                               | /30     |
| 30             |                  |         | 193.G.N.224 /28 193.G.N.240 / 28 194.G.N.128 / 26 195.G.N.0 / 28 196.G.N.84             |         |                                                |         |                  |         |                               | /30     |

**Дані для адресації підмереж**

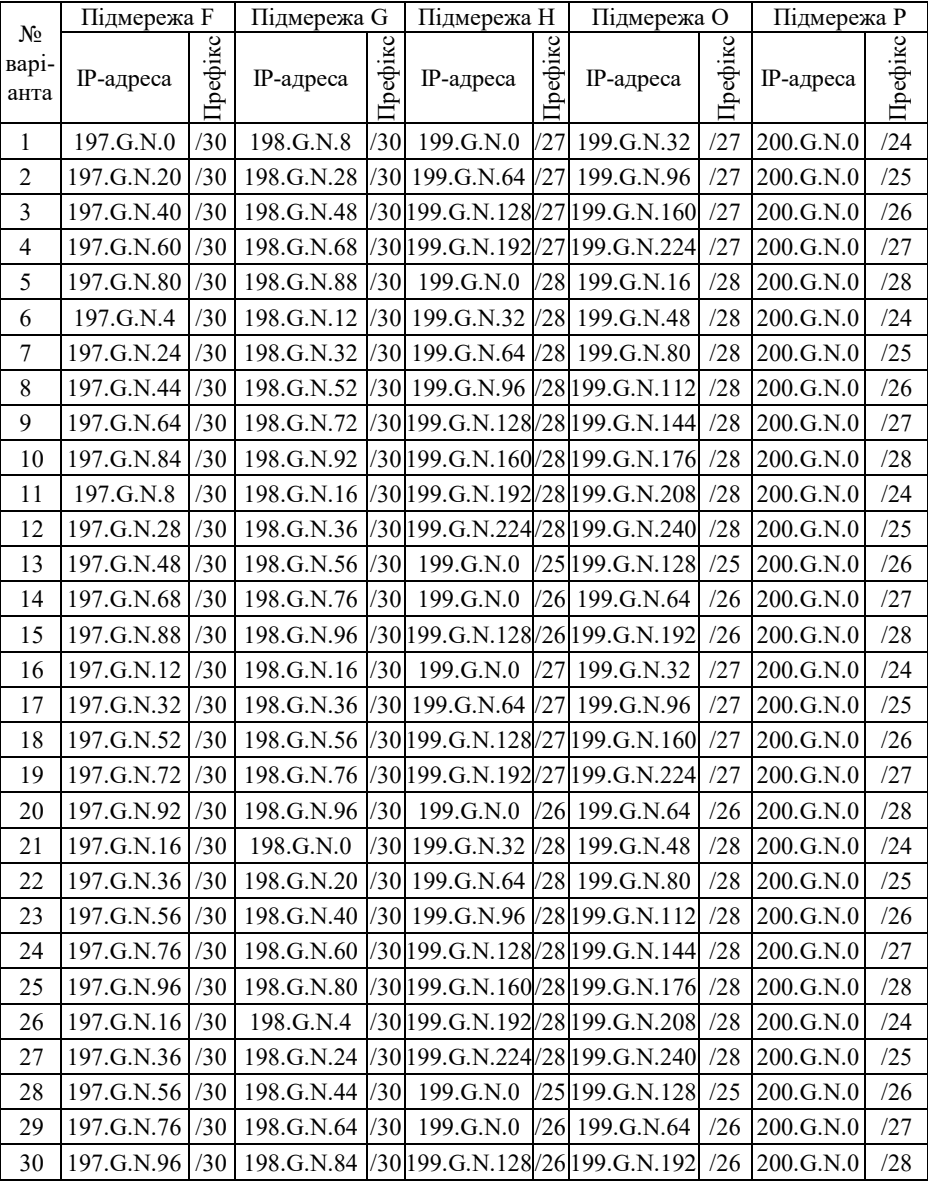

## **Контрольні питання**

1. Наведіть розшифровку і пояснення термінів NAT, PAT та NAPT.

2. Наведіть причини використання технології NAT.

3. Наведіть перелік варіантів технології NAT.

4. Наведіть перелік діапазонів ІР-адрес, які рекомендується використовувати для внутрішніх мереж у разі застосування технології NAT.

5. Наведіть розшифровку поняття ALG.

6. Зазначте, які дії виконує NAT-пристрій під час обробки ІР-пакета для пересилки його назовні.

7. Типи ІР-адрес у термінології фірми Cisco для технології NAT.

- 8. Призначення та синтаксис команд **ip nat outside**, **ip nat outside**.
- 9. Призначення та синтаксис команди **ip nat pool**.

10. Команди діагностики роботи та керування роботою технології NAT на маршрутизаторах Cisco.